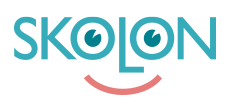

[Kunnskapsbase](https://support.skolon.com/no/kb) > [Kom i gang med Skolon](https://support.skolon.com/no/kb/kom-ig-ng-med-skolon) > [Kom i gang](https://support.skolon.com/no/kb/kom-ig-ng) > [Slik logger du deg inn i Skolon.](https://support.skolon.com/no/kb/articles/video-s-loggar-du-in-i-skolon)

Slik logger du deg inn i Skolon.

Melissa Karlsson - 2022-01-07 - [Kom i gang](https://support.skolon.com/no/kb/kom-ig-ng)

Slik logger du deg inn i Skolon.

Etiketter [användarnamn](https://support.skolon.com/no/search/labels/all/anv%C3%A4ndarnamn) [glömt användarnamn](https://support.skolon.com/no/search/labels/all/gl%C3%B6mt%20anv%C3%A4ndarnamn)

[glömt lösenord](https://support.skolon.com/no/search/labels/all/gl%C3%B6mt%20l%C3%B6senord)

[inloggning](https://support.skolon.com/no/search/labels/all/inloggning)

[logga in](https://support.skolon.com/no/search/labels/all/logga%20in)

[lösenord](https://support.skolon.com/no/search/labels/all/l%C3%B6senord)

## **Vedlegg**

- [Skjermbilde\\_2020-03-13\\_kl.\\_21.11.03.png \(146.81 KB\)](https://support.skolon.com/file.php/34ZSSXDCRQZQ33815E54D00/Skjermbilde_2020-03-13_kl._21.11.03.png)
- Skjermbilde 2020-03-13 kl. 21.10.31.png (909.09 KB)
- Skjermbilde 2020-03-13 kl. 21.09.46.png (1.06 MB)